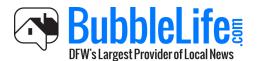

# Get Noticed On BubbleLife

## About this Guide

Are you a business that wants to share an event, promotion of interesting news? Are you a parent that wants to share photos and let your community know of your child's team sports victory? Maybe you are a community organization that wants to promote meetings and lectures? BubbleLife.com is the easiest way to broadcast your news to one or several of our 120 communities in Texas.

#### How to Get Your News on BubbleLife

You can submit your news directly to BubbleLife Editors to be featured on BubbleLife's community news websites and included in the daily newsletters that get sent directly to subscribers email inboxes.

Please feel free to download the <u>BubbleLife Writing Guide</u> for a few tips for getting published.

## Follow these easy steps to submit your news:

<page-header>

Step 1: Go to BubbleLife.com and log in (or sign up) for BubbleLife Connect.

**Note and Commercial Break**: BubbleLife Connect makes it easy submit news in one place for publishing to one or more of BubbleLife's 120 news websites and daily email newsletters.

Our full version of BubbleLife Connect includes the same "one place" input with additional features to send your news out to your email list, social media accounts and cell phone list (via text).

BubbleLife Connect is an integrated marketing software solution that streamlines and automates all marketing functions for a local business. No other solution has a built in audience for local PR. To learn more: <a href="http://www.bubblelife.com/bubblelife-connect">www.bubblelife.com/bubblelife.com/bubbblelife.com/bubblelife.com/bubb

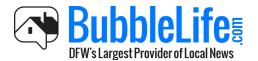

# Get Noticed On BubbleLife

<u>Step 2</u>: Click on your email address on the upper-right corner of the page, and then under "Sites," click on your site.

| 🚳 Park Cities Bubble                          | Life Tools                                                                    |                                                    | 👮 matt@bubblelife.com                                                              |
|-----------------------------------------------|-------------------------------------------------------------------------------|----------------------------------------------------|------------------------------------------------------------------------------------|
| -                                             | New! Check out the lates                                                      | t community discussions. Click to participate!     | Client portal                                                                      |
| (Cale                                         | THE LAKE-GAMSO TEAM   Jokegams<br>Stacey Beckham Lake 214-908-2477 Susan Game |                                                    | SITES     BubbleLife Connect Training     Duncanville Boys Baseball Inc     - DBBI |
| Revs                                          | Wednesday, January 28, 2015 Previous (Ja                                      |                                                    | Park Cities BubbleLife News<br>HARE NEL<br>View list<br>Adver                      |
| Discussions 🚥<br>Marketplace 🚥<br>Classifieds |                                                                               |                                                    | Park Cities BubbleLife<br>View list<br>CONTENT<br>Contributions                    |
| Best Of<br>Directory<br>Search                | OPERATION<br>KINDNESS                                                         |                                                    | Save list                                                                          |
| Forecast                                      | Celebrate Valentine's Day with a Furry                                        | HP Wrestling Hosts the Scot Super Six              | Log out                                                                            |
| TOPICS     News     Lifertule                 | Valentine                                                                     | Duals Park Cities BubbleLife likeporter 1/28 4:00A | TF                                                                                 |
| Lifestyle<br>Neighborhood Voices              |                                                                               |                                                    | Emergencies                                                                        |

Step 3: Under "Tasks," click on "Tools."

| BubbleLife Conn                                                                                                    |                                                                                                    |                                                                                                    |
|----------------------------------------------------------------------------------------------------|----------------------------------------------------------------------------------------------------|----------------------------------------------------------------------------------------------------|
| FOLLOW     ollowers     1     contributions     7     FOLLOWING     STE     bout     texes     alendar     S TASK     ost article     ost article     end invitations     SETINGS     ubscription | News       Image: Classical State State Stat | Contact info<br>Addo Greenwille Avenue, Ste. 240<br>Dalus, Texas 75208<br>Prone<br>214-233-0740<br>Web<br>www.bubblefile.com<br>Fibew Us On<br>I I I I I I I I I I I I I I I I I I I |
|                                                                                                    | Prostoos soor proget Dallas- Homo, Sale                                                                                                    | 215 propie like Bucbluck fie Media.                                                                                                    |

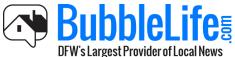

Step 4: In the "Views" box, click on "Post an article."

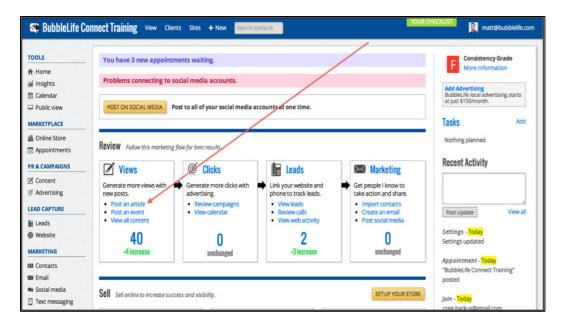

Step 5: Put a headline under "Subject," include "Tags," and write your article in the "Simple Editor."

| 🕸 BubbleLife Co                                               | nnect Training View Clients Si                                                                                                    | kes + New Search contacts                                                                               |  |
|---------------------------------------------------------------|----------------------------------------------------------------------------------------------------|----------------------------------------------------------------------------------------------------|--|
| TOOLS                                                         | Post an Article                                                                                                    |                                                                                                    |  |
| i≦ Insights<br>☐ Calendar                                     | Subject The title for your article.                                                                                                    | Modern Home Hits the Market in the Park Cities Improve readership with a good headline. Click for help. |  |
| Public view                                                   | Tags<br>(Optional) Tags are one word entries<br>at least 3 characters in length.                                                                                                    | Dallas, Home, Sale<br>Multiple tags are separated by spaces or commas.                                  |  |
| Online Store Appointments PR & CAMPAIGNS                      | The date this article starts appearing to all viewers.                                                                                                    | Publish Date (Now) 🖀 Publish Time (Now) 🔯                                                               |  |
| Content<br>Advertising                                        | Posted From<br>Choose the user credited for this<br>post.                                                                                                    | Matthew Cobb - matt@bubblelife.com :                                                                    |  |
| <ul> <li>Leads</li> <li>Website</li> <li>MARKETING</li> </ul> | Article<br>SIMPLE EDITOR ADVANCED EDITOR<br>B Z U E E E E                                                                                                    | Upload from computer • Copy previous message                                                            |  |
| E Contacts                                                    | So far this winter, there have been a number of modern homes that have been for sale in the Park Cities. And now we can add one more to the list. A modern-style home on Rankin Avenue in University Park just hit the market, and here's your chance to get a look inside.<br>This 4 bedroom, 3.5 bath home has recently been renovated. Also, be sure to check the photo gallery below to see more pictures of the home.<br>For more information about the listing, contact Matt Cobb at matt@bubblelife.com or call 214-233-0740 or visit BubbleLife.com to learn more. |                                                                                                    |  |
| Social media Text messaging Clead nurturing                   |                                                                                                    |                                                                                                    |  |

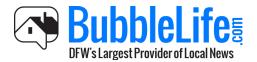

Step 6: Upload pictures, and then click "Publish."

| Words 97                                                                                                    |
|----------------------------------------------------------------------------------------------------|
| TIP: Want to embed a YouTube video? Click Advanced Editor, then click 📓, then paste the YouTube link into the File/URL textbox, then click Insert. The yellow box < > will be replaced with the video's embed code when the article is published. |
| IMAGES & ATTACHMENTS                                                                                                    |
| Drag images ( <u>or click</u> ) here to upload.                                                                                                    |
| Notes: Bacommended image size is 640w x 480h. The first image will be used as the gallery's thumbnail. Titles are limited to 50 characters.                                                                                                    |
| <br>▼ SURVEYS                                                                                                    |
| ✓ ADVANCED OPTIONS                                                                                                    |
| PUBLISH CANCEL Save as Draft                                                                                                    |
| BubbleLife® Media LLC © 2015 Privacy Policy Terms of Use System Status                                                                                                    |

Step 7: Select the BubbleLife Community sites you would like your news featured on.

| 🕿 BubbleLife C                                                                                               | onnect Training View Clients Sites + Ne                                                                           | w Search contacts                                                                         | 👮 matt@bubblelife.com |
|----------------------------------------------------------------------------------------------------|----------------------------------------------------------------------------------------------------|-------------------------------------------------------------------------------------------|-----------------------|
| TOOLS                                                                                                    | Distribute Your Post                                                                                              |                                                                                           |                       |
| <ul> <li>♣ Home</li> <li>Insights</li> <li>☆ Calendar</li> <li>♀ Public view</li> <li>MARKETPLACE</li> </ul> | WANT TO GET MORE READER<br>Click the tabs below to share your post with more p<br>when done.                      | IS?<br>people and generate additional "digital word-of-mouth". Click the "Complete" tab   | Skip Distribution     |
| Online Store Appointments PR & CAMPAIGNS                                                                     | Share Status<br>Share in local community newsletters<br>and websites.                                             | Not shared<br>BubbleLife DPW                                                              | /                     |
| Content                                                                                                    | Communities                                                                                                    | Addison iReporter                                                                         | /                     |
| Advertising     LEAD CAPTURE                                                                                 | Please recommend the communities<br>where you would like to see this post<br>distributed by BubbleLife's editors. | Allen iReporter Alfington iReporter Bedford IReporter Bedford IReporter                   |                       |
| E Leads Website MARKETING                                                                                    | For more information about<br>submitting neighborhood news,<br>download our Neighborhood Writing<br>Guide.        | Carroliton iReporter<br>Cedar Hill iReporter<br>Colleyville iReporter<br>Coppel iReporter |                       |
| III Contacts                                                                                                 | SPECIAL: If you'd like access to more                                                                             | Corinth iReporter Dallas Uptown iReporter                                                 |                       |
| 📾 Email                                                                                                    | communities, get certified on our                                                                                 | Denton iReporter                                                                          |                       |
| <ul> <li>Social media</li> </ul>                                                                             | BubbleLife Connect software for free.<br>Click here to get started.                                               | DeSoto iReporter     Duncanville iReporter                                                |                       |
| Text messaging                                                                                               | CHER THEFE TO BET AND TEST.                                                                                       | EatGreenDFW iReporter                                                                     |                       |
| 던 Lead nurturing                                                                                             |                                                                                                    | Euless iReporter                                                                          |                       |
| Surveys SETTINGS & HELP                                                                                      |                                                                                                    | Final Reporter  Final Reporter  Final Reporter  Final Reporter                            |                       |
| ✿ Settings                                                                                                   |                                                                                                    | Garland Reporter                                                                          |                       |
| Help                                                                                                    |                                                                                                    | Grand Prairie Reporter<br>Grapevine Reporter<br>Haltom City Reporter<br>Haster Reporter   |                       |

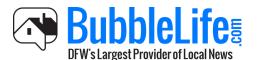

Step 8: Then scroll down, and click "Share With Community."

|                                                                                                    | C raik circameporei                                         |
|----------------------------------------------------------------------------------------------------|-------------------------------------------------------------|
|                                                                                                    | Parker iReporter                                            |
|                                                                                                    | 🖸 Plano iReporter                                           |
|                                                                                                    | Preston Hollow & North Dallas iReporter                     |
|                                                                                                    | Prosper iReporter                                           |
|                                                                                                    | Richardson iReporter                                        |
|                                                                                                    | Roanoke iReporter                                           |
|                                                                                                    | Rockwall Reporter                                           |
|                                                                                                    | Rowlett iReporter                                           |
|                                                                                                    | Royse City iReporter                                        |
|                                                                                                    | Sachse iReporter                                            |
|                                                                                                    | SMU Reporter                                                |
|                                                                                                    | South Dallas iReporter                                      |
|                                                                                                    | Southlake iReporter                                         |
|                                                                                                    | Sunnyvale iReporter                                         |
|                                                                                                    | Terrell Reporter                                            |
|                                                                                                    | The Colony Reporter                                         |
|                                                                                                    | Trophy Club iReporter                                       |
|                                                                                                    | Waxahachie iReporter                                        |
|                                                                                                    | Westlake iReporter                                          |
|                                                                                                    | U Wylie iReporter                                           |
|                                                                                                    |                                                             |
|                                                                                                    | (Optional) Enter a message to the editor.                   |
|                                                                                                    | Copuoriasy citer or message to one control.                 |
|                                                                                                    |                                                             |
|                                                                                                    |                                                             |
|                                                                                                    |                                                             |
|                                                                                                    |                                                             |
|                                                                                                    |                                                             |
|                                                                                                    |                                                             |
|                                                                                                    |                                                             |
|                                                                                                    |                                                             |
|                                                                                                    |                                                             |
|                                                                                                    |                                                             |
| SHARE WITH COMMUNITY                                                                                                    | Once sent, further changes are not automatically forwarded. |
| and the minimum and the second second s |                                                             |
|                                                                                                    |                                                             |
|                                                                                                    |                                                             |
|                                                                                                    |                                                             |
| BubbleLife® Media LLC © 2015 Privacy Policy Terms of                                                                                                    | f Use System Status                                         |

<u>Step 9</u>: If you've uploaded your email contacts and connected your social media pages, you can easily share your news by clicking the distribution tabs.

| 🚳 BubbleLife C                                                                                                    | onnect Trai                      | ning View Clients Sites +                           | New Search contacts                                                                                                    | 👮 matt@bubblelife.com                      |  |
|----------------------------------------------------------------------------------------------------|----------------------------------|-----------------------------------------------------|----------------------------------------------------------------------------------------------------|--------------------------------------------|--|
| TOOLS<br>↑ Home<br>iii Insights<br>↑ Calendar<br>↓ Public view<br>MARKETPLACE                                                      | WANT<br>Click the ta<br>when don |                                                     | RS?<br>erpeople and generate additional "digital word-of-mouth". Click the "Complete" tab                                                                                                    | Skip Distribution                          |  |
| Online Store Appointments PR & CAMPAIGNS                                                                                           | @                                | Subject<br>Email subject.                           | Modern Home Hits the Market in the Park Cities                                                                                                    |                                            |  |
| Content                                                                                                    |                                  | Distribution<br>Select who will receive this email. | Everyone (6)                                                                                                    |                                            |  |
| @ Advertising                                                                                                    |                                  | Scheduled Delivery                                  | Immediately                                                                                                    |                                            |  |
| le Leads                                                                                                    |                                  | Email Template                                      | Article or Event - SYSTEM TEMPLATE ± Preview • Edit site templates                                                                                                    |                                            |  |
| MARKETING                                                                                                    |                                  | Send Test Message                                   | Review List (Separate multiple email addresses with commas)                                                                                                    |                                            |  |
| 📾 Contacts                                                                                                    |                                  |                                                     | Send test message to myself or<br>others.                                                                                                    | matt@bubblelife.com SEND TEST MESSAGE Edit |  |
| <ul> <li>Social media</li> <li>Text messaging</li> <li>한 Lead nurturing</li> <li>합 Surveys</li> <li>SETTINGS &amp; HELP</li> </ul> |                                  | Checklist<br>Some simple email reminders.           | Please make sure that each of the following items have been verified:<br>1. Subject and message are free from spelling and grammatical errors.<br>2. Any links in the message are correct.<br>3. Subject will appear useful when listed in someone's email inbox.<br>4. A call to action and/or contact information is provided.<br>5. Email complies with site terms and conditions. |                                            |  |
| 敬 Settings<br>④ Help                                                                                                    |                                  | SEND BY EMAIL                                       | I certify that I have read the above checklist.                                                                                                    |                                            |  |

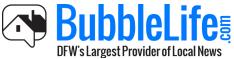

Step 10: Click the "Complete" tab, and then click "Continue."

| 🕿 BubbleLife Co                                                                                         | onnect Training View Clients Sites + New Searchcontacts                                                                                                    | 👮 matt@bubblelife.com |
|----------------------------------------------------------------------------------------------------|----------------------------------------------------------------------------------------------------|-----------------------|
| TOOLS<br>↑ Home<br>iii Insights<br>1 Calendar<br>□ Public view<br>MARKETPLACE                           | Distribute Your Post<br>WANT TO GET MORE READERS?<br>Click the tabs below to share your post with more people and generate additional "digital word-of-mouse". Click the "Complete" tab<br>when done. | Skip Distribution     |
| Online Store Appointments PR & CAMPAIGNS                                                                | Click continue after completing the previous tabs,                                                                                                    |                       |
| Content<br>Advertising<br>LEAD CAPTURE                                                                  |                                                                                                    |                       |
| Leads<br>Website                                                                                        |                                                                                                    |                       |
| E Contacts<br>E Email<br>Social media<br>Text messaging<br>Lead nurturing<br>Surveys<br>SETTINGS & HELP |                                                                                                    |                       |
| ∯ Settings<br>Ø Help                                                                                    |                                                                                                    |                       |

Now your news has been published on BubbleLife!